## **Table of Contents**

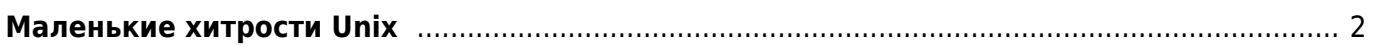

## <span id="page-1-0"></span>Маленькие хитрости Unix

## unix linux

- AWK Expressions as Patterns
- AWK in BASH scripting

last - узнать, кто был в системе

var/log/httpd - логи HTTP сервера

yast - утилита настройки SuSe Linux

smartctl -a -d ata /dev/sda - получить S.M.A.R.T. информацию о первом диске smartctl -a -d ata /dev/sdb - получить S.M.A.R.T. информацию о втором диске

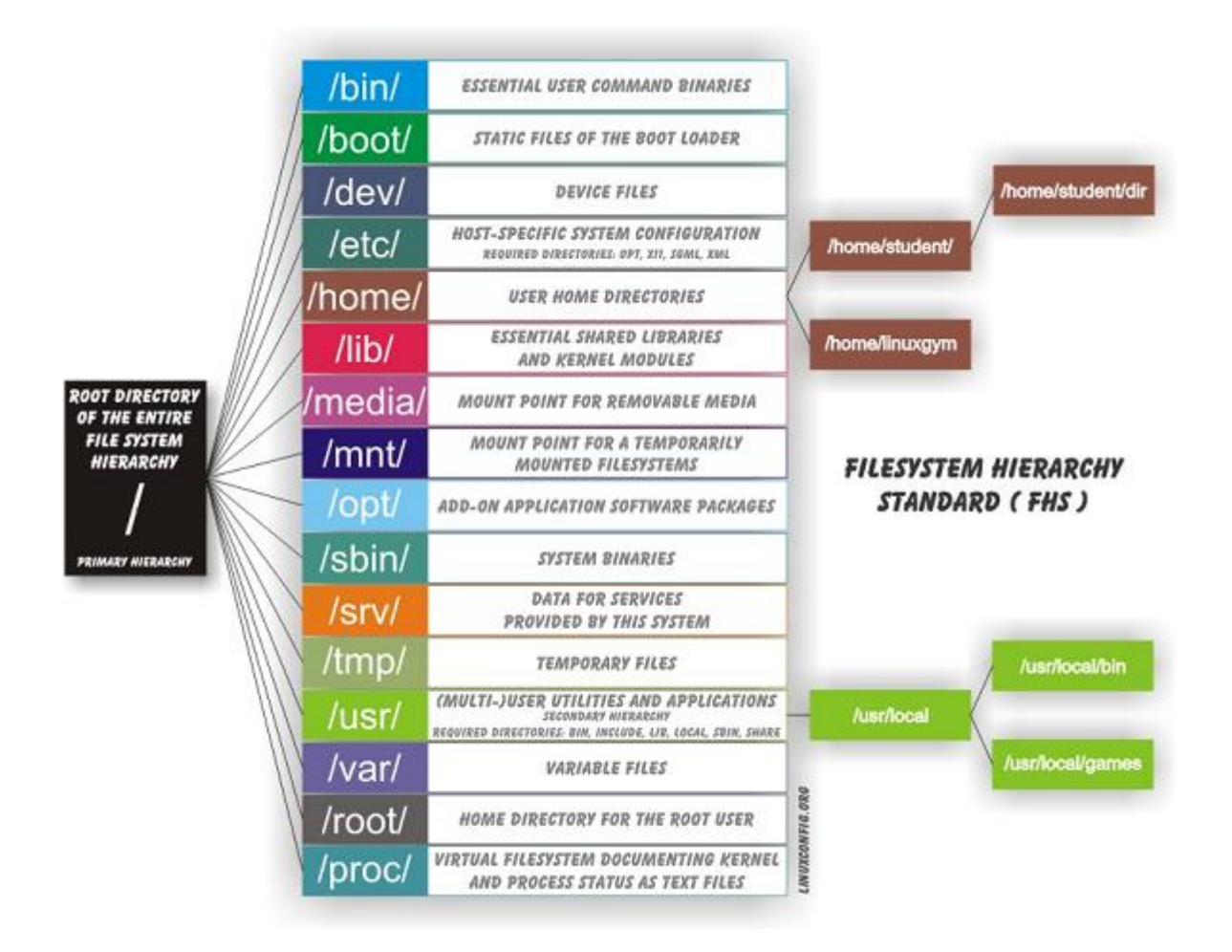

CTRL+Z приостанавливает процесс и помещает его в фон. Вытащить его обратно можно с помощью команды FG

- Увеличить максимальный размер загружаемых файлов до 20 Мб
	- $\circ$  исправить строчку в php.ini

upload max filesize =  $20M$ 

• Перезапустить сервер Apache - в SSH консоли ввести:

ps aux | grep http

найти наименьший ID процесса (самый первый из запущенных), например 6619 и

набрать:

kill 6619

из отчёта команды ps для снятого процесса взять строку запуска Apache и выполнить её:

/usr/sbin/httpd -f /etc/httpd/httpd.conf

Сделать символьную ссылку для файла acronyms.conf, так чтобы можно было редактировать его через [acronyms](https://kibi.ru/wiki/acronyms)

ln -s /srv/www/htdocs/conf/acronyms.conf /srv/www/htdocs/data/pages/wiki/acronyms.txt

Запаковать сайт в архив на сервере:

zip -r backup.zip www

Распаковать архив tar.gz на сервере:

tar xvfz \*.tar.gz

From: <https://kibi.ru/> - **Киби.ru**

Permanent link: **<https://kibi.ru/notes/unix>**

Last update: **2021/03/16 21:00**

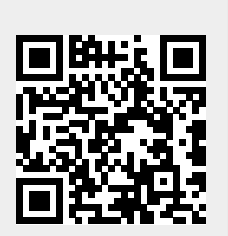